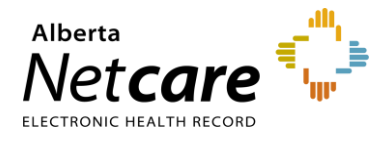

**This quick reference provides instructions for submitting a data inquiry in Alberta Netcare Portal (ANP).** 

## **Data Inquiry Submission**

If you suspect an issue with a patient's clinical data in ANP, you can report it to the Person Identity Management (PIM) team for review and analysis. If the PIM team concludes that there is a patient data issue, they will coordinate with the data source to make the update.

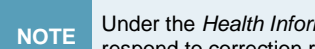

**NOTE** Under the *Health Information Act* (HIA), authorized custodians have a duty to ensure the accuracy of health information and respond to correction requests. For more information about the HIA visit th[e Alberta Netcare Learning Centre.](https://www.albertanetcare.ca/learningcentre/Health-Information-Act.htm)

## **Raising a Data Inquiry**

**1** Click the **Data Inquiry** button/link within the document in question.

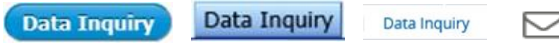

**2** A message window will open with the name of the patient in the **Subject** field and an attachment of the patient's clinical document, if applicable.

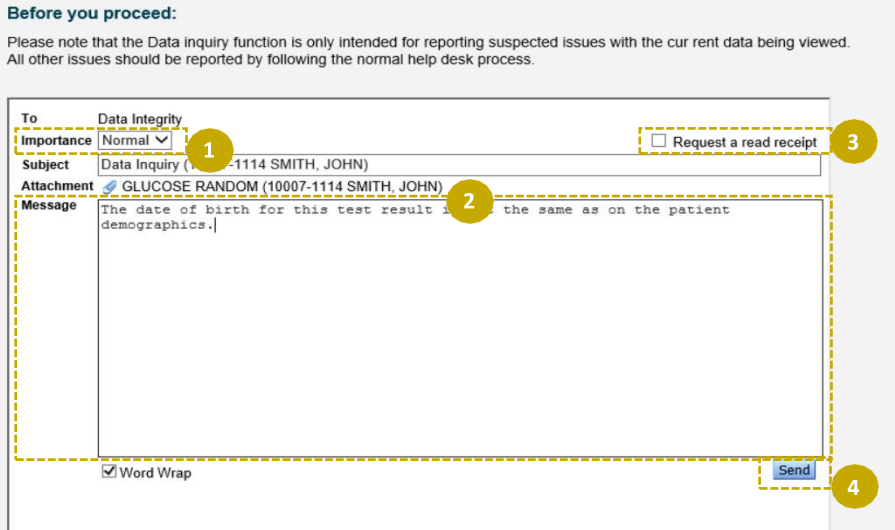

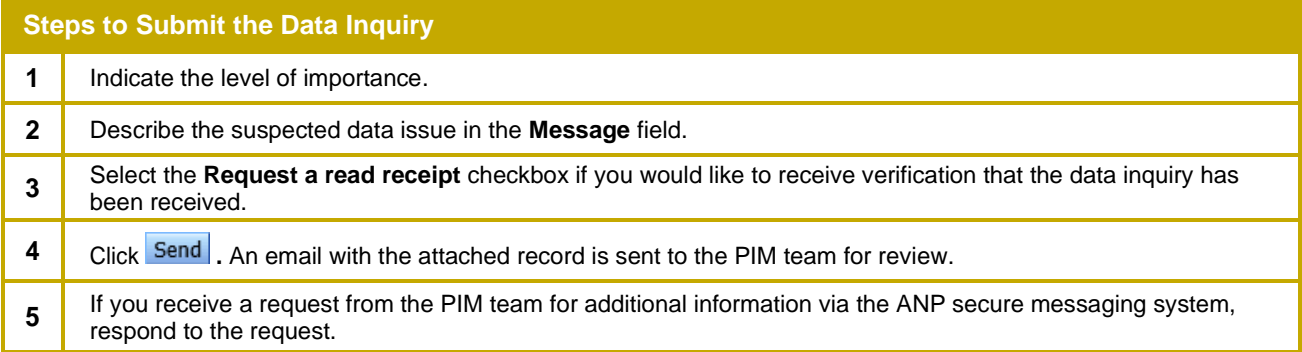

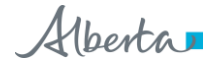